## NOTICE OF MEETING 1000 ISLANDS ENVIRONMENTAL CENTER COMMITTEE November 19, 2020 AT 6:30 PM VIA TELECONFERENCE

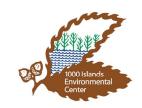

- I. Call to Order In compliance with open meeting LAW NOTIFICATION. Public notice is hereby given, as required by law, that the 1000 Islands Environmental Committee meeting will be at the Environmental Center on Thursday, November 19, 2020 at 6:30 p.m. Matters to be taken up, discussed and acted upon at this meeting are as follows.
- II. Roll Call Verification of a quorum
- III. Public Appearances
- IV. Reading and Approval of the October 15, 2020 Committee Meeting Minutes
- V. Financial Report for October
- VI. Correspondence
- VII. The Friends of 1000 Islands Report
- VIII. Naturalist Report
  - a. COVID -19 Update
- IX. Committee Reports
  - a. Administrative/Finance Committee
  - b. Education Committee
  - c. Building & Grounds Committee
- X. Old Business
- XI. New Business
  - a. Nomination and election of officers Vice Chairman
  - b. Establishment of a Strategic Planning Steering Sub-Committee
  - c. Permission to fill vacant Site Manager position
  - d. Move to go into closed session pursuant to S.1985(1)(c) of the State Statutes for the purpose of personnel matters.
  - e. Return to regular meeting
- XII. Good of the Center
- XIII. Next Meeting Thursday, January 21, 2021
- XIV. Adjournment

This meeting is accessible to the handicapped. If requested three (3) days prior to the meeting, a sign language interpreter will be made available at no charge.

1000 Islands Environmental Center Mission Statement: To provide children, adults and families the knowledge and skills needed to build a sustainable balance between the environment, economy and community through education, conservation and recreation.

SEE REVERSE SIDE FOR ZOOM MEETING INSTRUCTIONS

## MEETING ACCESS INFORMATION

You can access this meeting by one of three methods: from your telephone, computer, or by an app. Instructions are below.

To access the meeting by telephone:

- 1. Dial 1-312-626-6799
- 2. When prompted, enter Meeting ID 927 6002 8768 followed by #
- 3. When prompted, enter Passcode 54130 followed by #

## To access the meeting by computer:

- 1. Go to <a href="http://www.zoom.us">http://www.zoom.us</a>
- 2. Click the blue link in the upper right-hand side that says Join a Meeting
- 3. Enter Meeting ID 927 6002 8768
- 4. Enter Passcode 54130
- 5. Allow Zoom to access your microphone or camera if you wish to speak during the meeting

## To access the meeting by smartphone or tablet:

- 1. Download the free Zoom app to your device
- 2. Click the blue button that says Join a Meeting
- 3. Enter Meeting ID 927 6002 8768
- 4. Enter Passcode 54130
- 5. Allow the app to access your microphone or camera if you wish to speak during the meeting

NOTE: Please mute your phone when not speaking to ensure the best possible audio quality.

\*Members of the public will be muted unless there is an agenda items that allows for public comment or if a motion is made to open the floor to public comment.\*

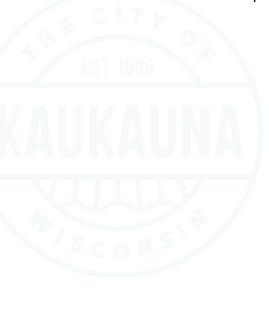